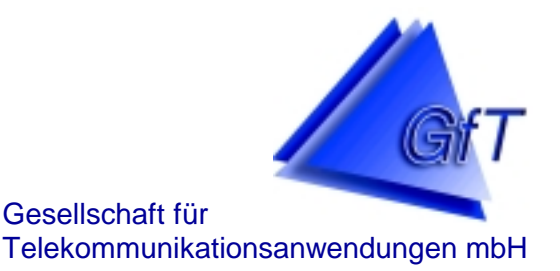

In Verbindung mit dem *FWM1* bildet das *GfT Leitsystem* eine leistungsfähige Einheit zur Datenerfassung und -auswertung sowie zur Protokollierung von technischen Störungen.

Der Einsatz des *GfT Leitsystem* ermöglicht eine komfortable und bedienerfreundliche Verwaltung der angeschlossenen Fernwirkstationen. Durch volle Netzwerk- und Multi-User-Fähigkeit lässt es sich flexibel an die jeweilige Aufgabenstellung anpassen. Es können Listen, Berichte und Grafiken der gesammelten Informationen erstellt werden. Ein integriertes Grafiktool ermöglicht die Gestaltung individueller Darstellungen durch Einbindung von Fotografien und Übersichtskarten. Anhand von Karten- und Bildmaterial des Anwenders ist eine visuelle Darstellung der aufgeschalteten Unterstationen möglich.

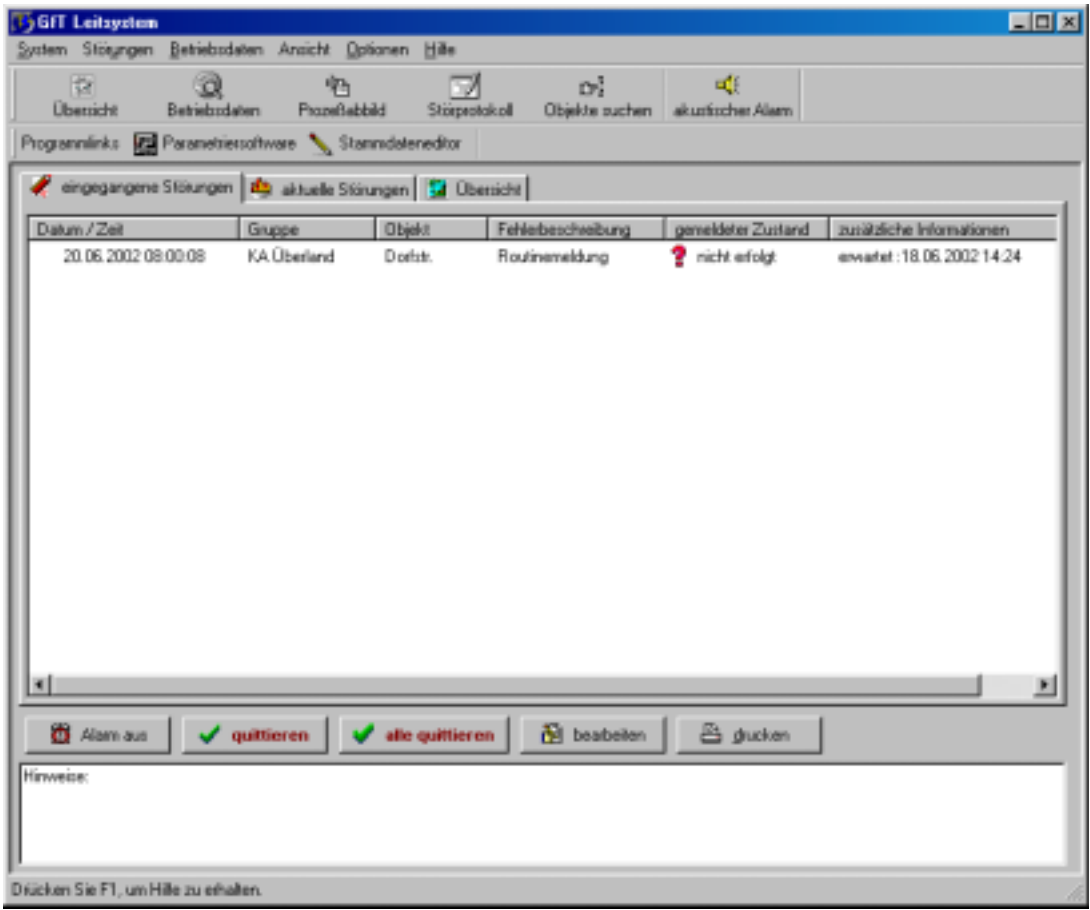

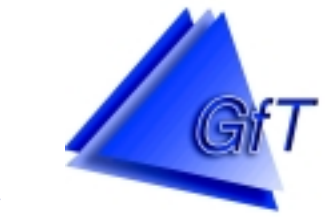

 Gesellschaft für Telekommunikationsanwendungen mbH

# **Das** *GfT Leitsystem*

### **Meldeebene**

- Entgegennahme und Protokollierung von Meldungen
	- $\rightarrow$  Meldungen werden automatisch entgegengenommen und auf der Meldeebene angezeigt. Bei vorhandener Soundkarte und Lautsprechern kann der Meldungseingang akustisch signalisiert werden.
	- $\rightarrow$  Solange eine Meldung nicht quittiert ist, wird sie in einer Liste angezeigt. Zu jeder Meldung können zuvor eingegebene Informationen abgerufen werden.

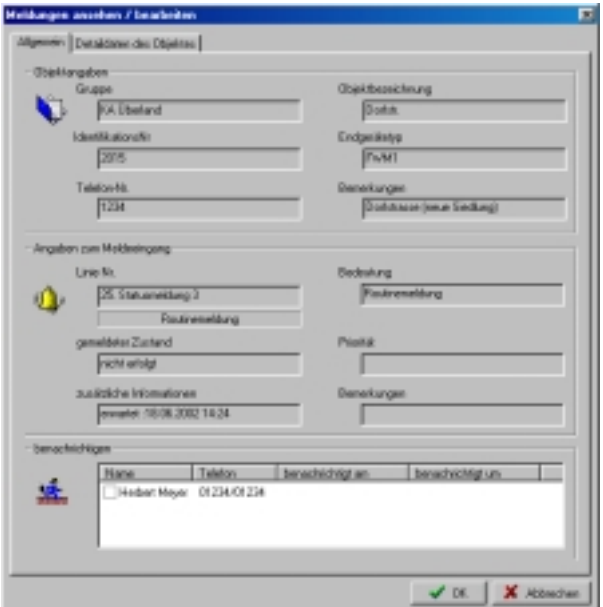

- $\rightarrow$  Anzeige aktueller, d.h. noch nicht behobener Meldungen.
- $\rightarrow$  Meldungen (z.B. Routinemeldungen) können automatisch quittiert werden.
- $\rightarrow$  Überwachung von Routinemeldungen, d.h. es wird geprüft, ob die erwartete Meldung erfolgt ist. Wenn nicht, wird dieses in der Anzeige und ggf. akustisch signalisiert.
- $\rightarrow$  Ein Störprotokoll fasst alle eingegangenen Meldungen zusammen. Nach verschiedenen Kriterien sortiert und gefiltert, können Protokolle der automatisch oder manuell quittierten Meldungen auf dem Monitor und dem Drucker ausgegeben werden.

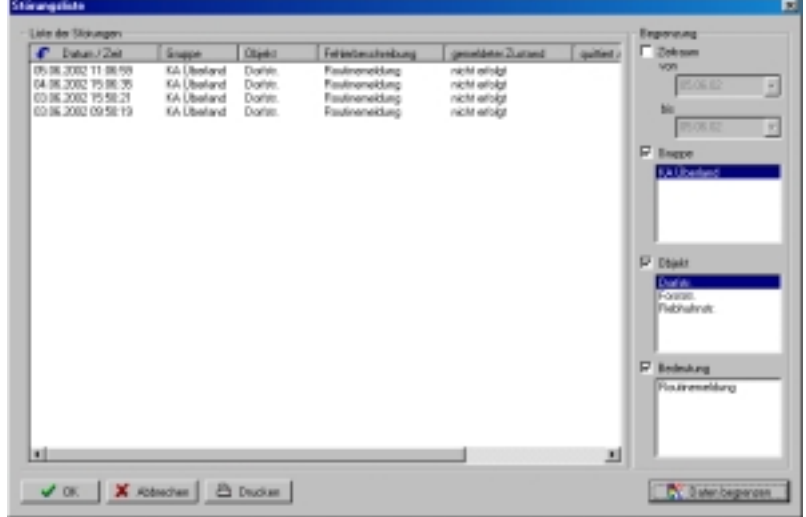

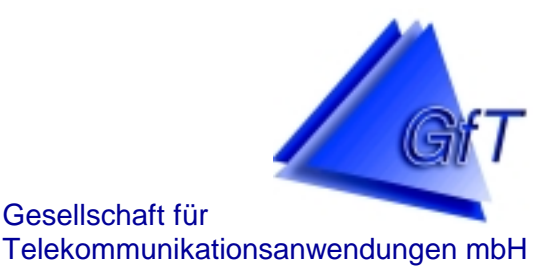

- Ausdruck von Meldungen auf einem Drucker oder Weiterleitung an ein Faxgerät
	- $\rightarrow$  Neben der Erfassung im Programm können Meldungen wahlweise automatisch oder manuell ausgedruckt bzw. an ein Fax weitergeleitet werden.
	- $\rightarrow$  Es kann festgelegt werden, welche Art Meldung ausgedruckt werden soll.
		- Störmeldungen (z.B. Störung Pumpe 1) und/oder
		- Routinemeldungen und/oder
		- Statusmeldungen (z.B. Messdatenspeicher senden)
- Darstellung von Anlagenstandorten bis hin zur Detailaufnahme der technischen Anlage Auf Grundlage individuellen Karten- und Bildmaterials (z.B. Digitalbilder), ist eine geographische Zuordnung sowie visuelle Darstellung einzelner Meldungen aus den Unterstationen möglich.
	- $\rightarrow$  Anhand entsprechenden Kartenmaterials ist eine genaue Standortbestimmung der Unterstationen möglich. Somit können auch Personen, die nicht ortskundig sind, die jeweilige Anlage geographisch zuordnen.
	- $\rightarrow$  In jeder Ebene sind die zugeordneten Meldelinien als "ausgelöst" oder "nicht ausgelöst" erkennbar.

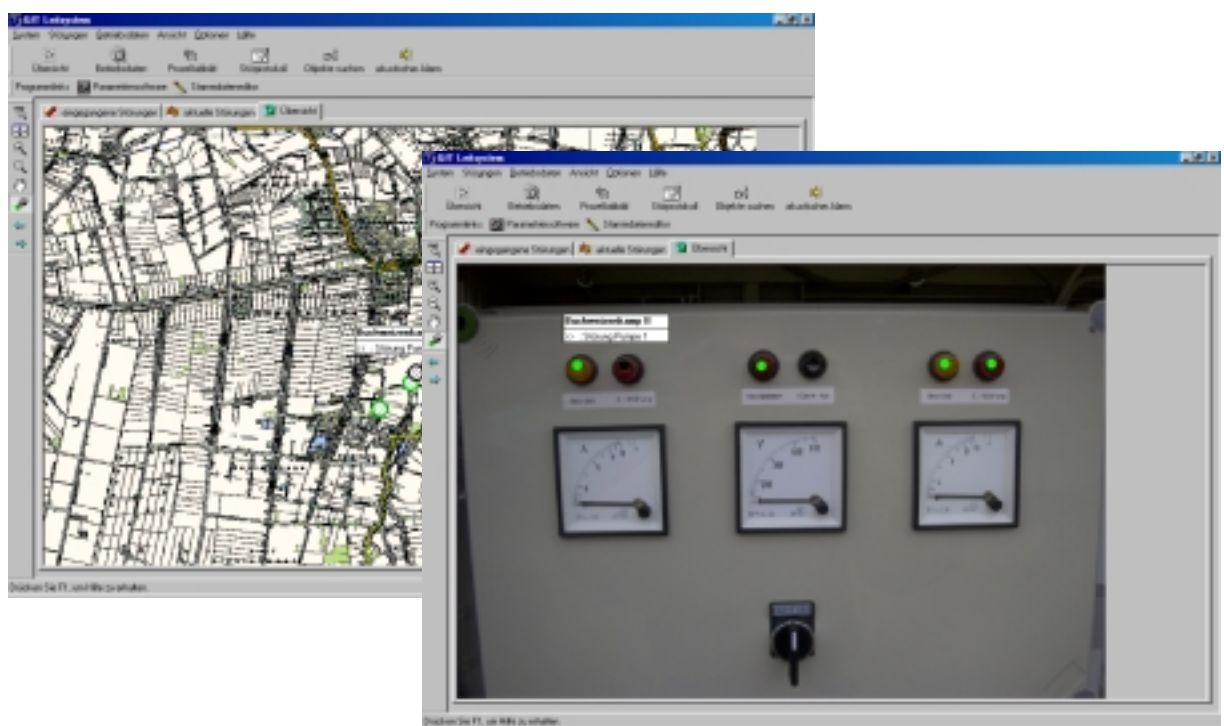

**Hohe Tannen 10 – 14 - 49661 Cloppenburg - Tel. 04471/9203-0 – Fax 04471/9203-44 E-Mail: info@GfT-mbH.de - Internet: www.GfT-mbH.de**

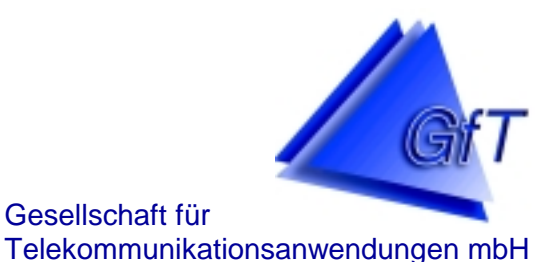

#### Objekte suchen

Objektspezifische Detaildaten können im Stammdateneditor in individuell anzulegenden Tabellen eingegeben werden. Hiermit kann z.B. für anstehende Arbeiten an den Unterstationen kann eine Sortierung nach "letzte Wartung am..." vorgenommen werden.

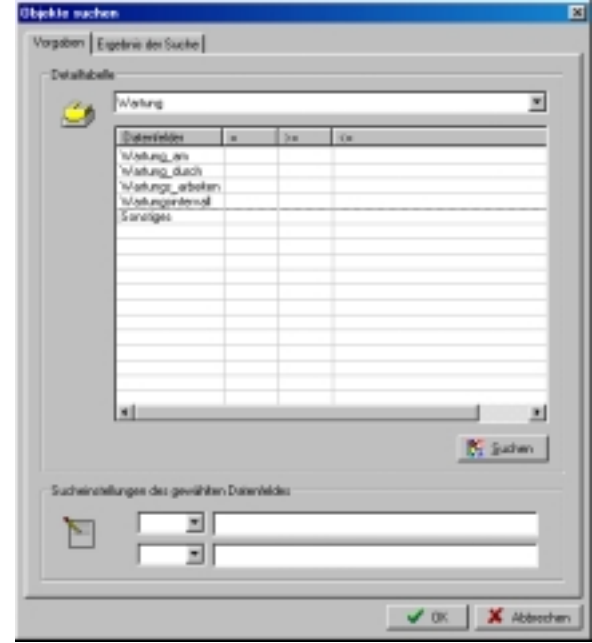

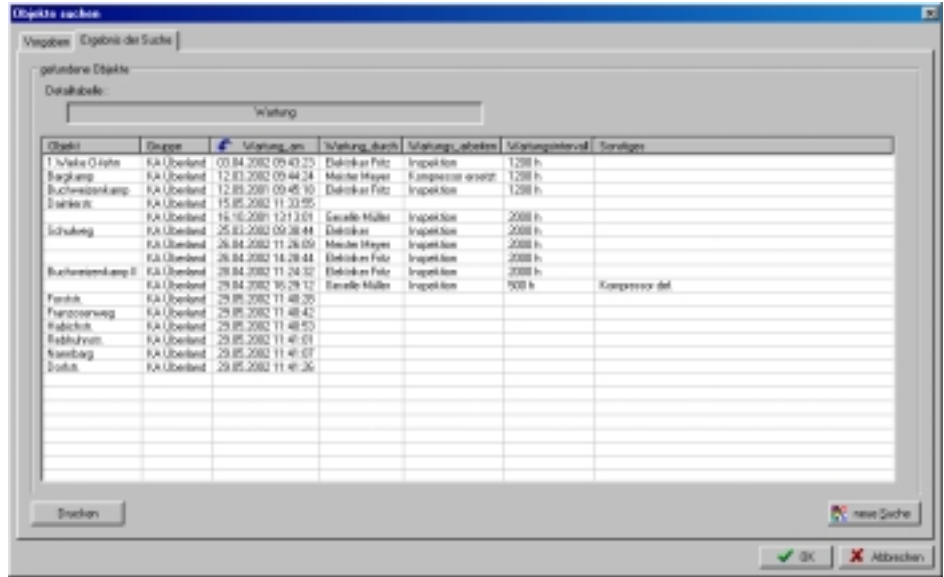

#### \* Zugang zu externen Programmen

Ohne das *GfT Leitsystem* schließen zu müssen, können bestimmte externe Programme (z.B. die *FWM1-*Konfigurationssoftware) aufgerufen werden.

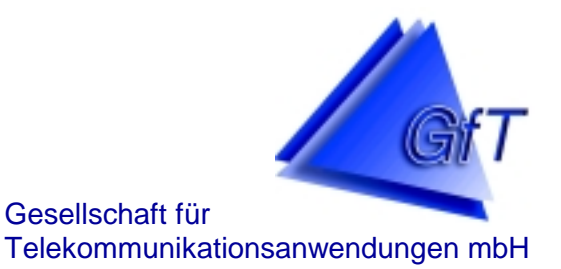

#### Prozessabbild

Das Prozeßabbild liefert eine Übersicht der an den Anschlussklemmen des *FWM1* bzw. *FWM1/GSM* anliegenden Zustände und Messwerte. Es wird eine Verbindung zum Endgerät in der Unterstation aufgebaut und der laufend aktualisierte Zustand angezeigt. Während der Onlineverbindung können die Zustände der Schaltausgänge per Mausklick verändert werden.

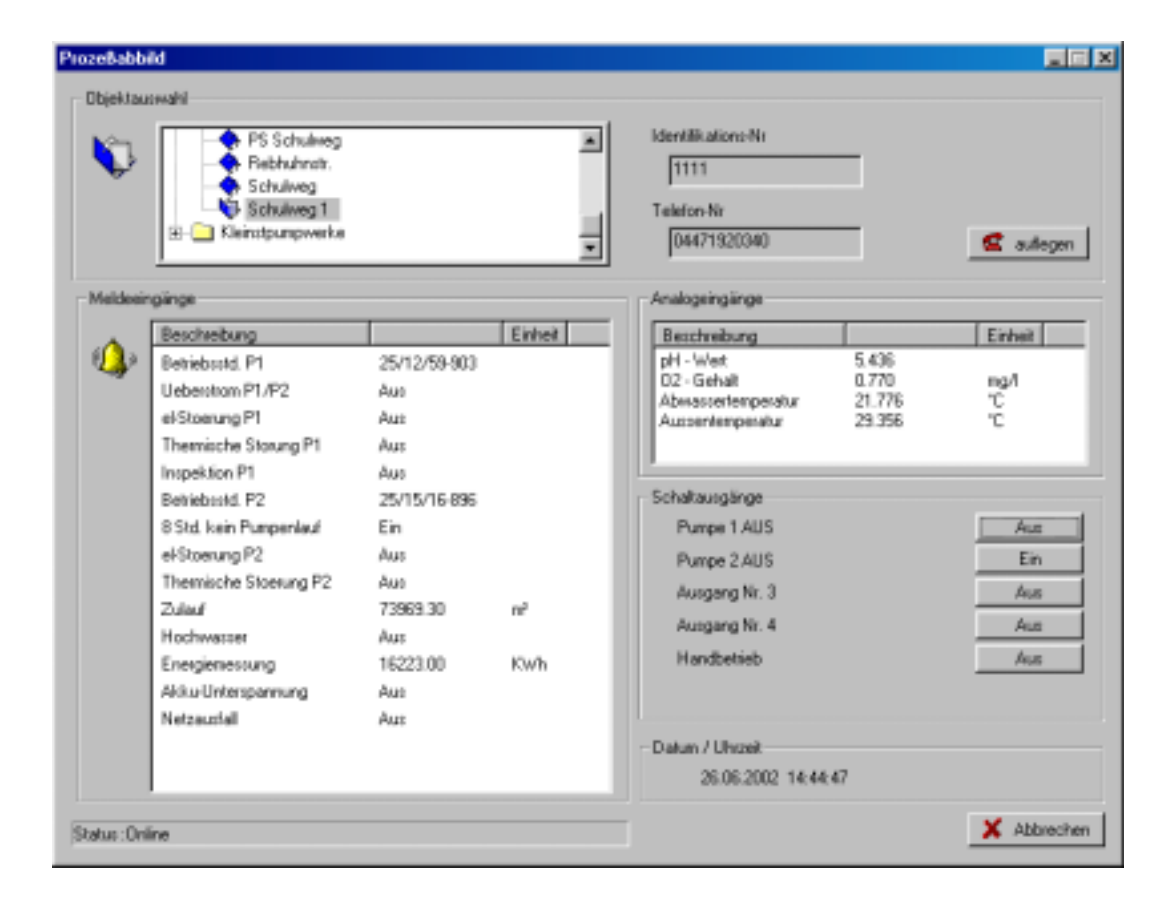

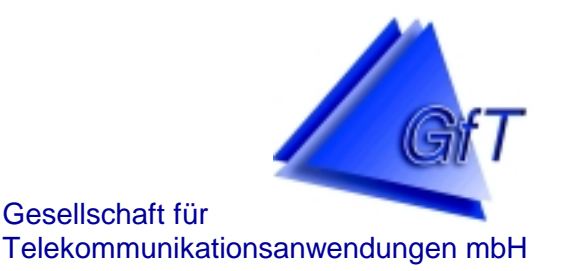

### **Betriebsdaten**

Die im *FWM1* erfassten Betriebs- und Zählerdaten können einerseits vom Endgerät (Statusmeldung: Messdatenspeicher senden) an das *GfT Leitsystem* gesendet und andererseits von der Leitstelle gezielt ausgelesen werden.

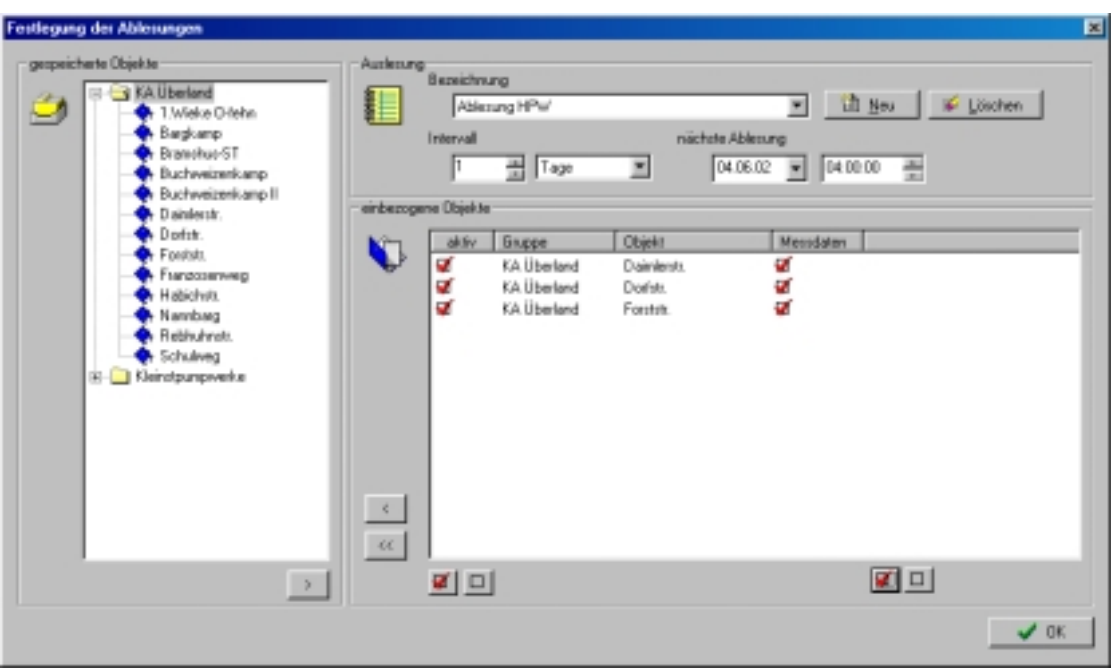

- Auslesen von Betriebszuständen und Messdaten
	- $\rightarrow$  Automatisches Ablesen entsprechend vom Anwender festgelegter Intervalle.
	- $\rightarrow$  Manuelle Auslesung der Betriebsdaten durch den Anwender möglich.
	- $\rightarrow$  Festlegung verschiedener Ablesezeitpunkte.
	- $\rightarrow$  Einteilung der Auslesung nach individuellen Kriterien.
- Graphische Anzeige der Betriebsdaten

Die ermittelten Daten können graphisch dargestellt werden (in Vorbereitung). Eine graphische Anzeige ist in der Konfigurationssoftware des *FWM1* bereits möglich.

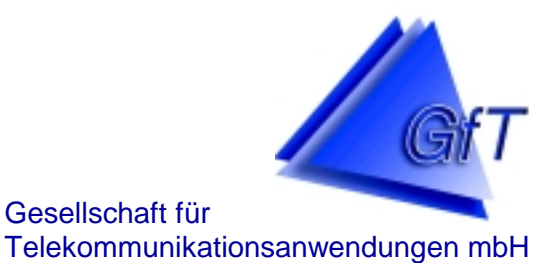

Seite

n. Defan 24.06.2002 14

## **Das** *GfT Leitsystem*

- Bericht der Betriebsdaten
	- $\rightarrow$  Ausgabe der Betriebsdaten in tabellarischer Form.

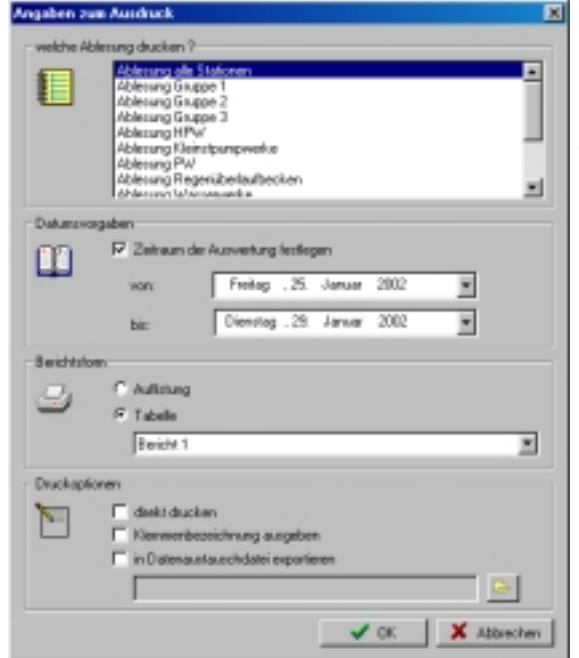

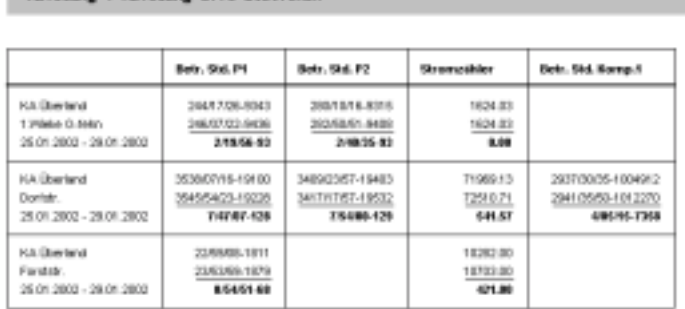

**Bericht der Betriebsdaten** 

: Ablascent alle Ristianus

 $\rightarrow$  Ausgabe der Betriebsdaten als Auflistung (Werte der letzten Messungen).

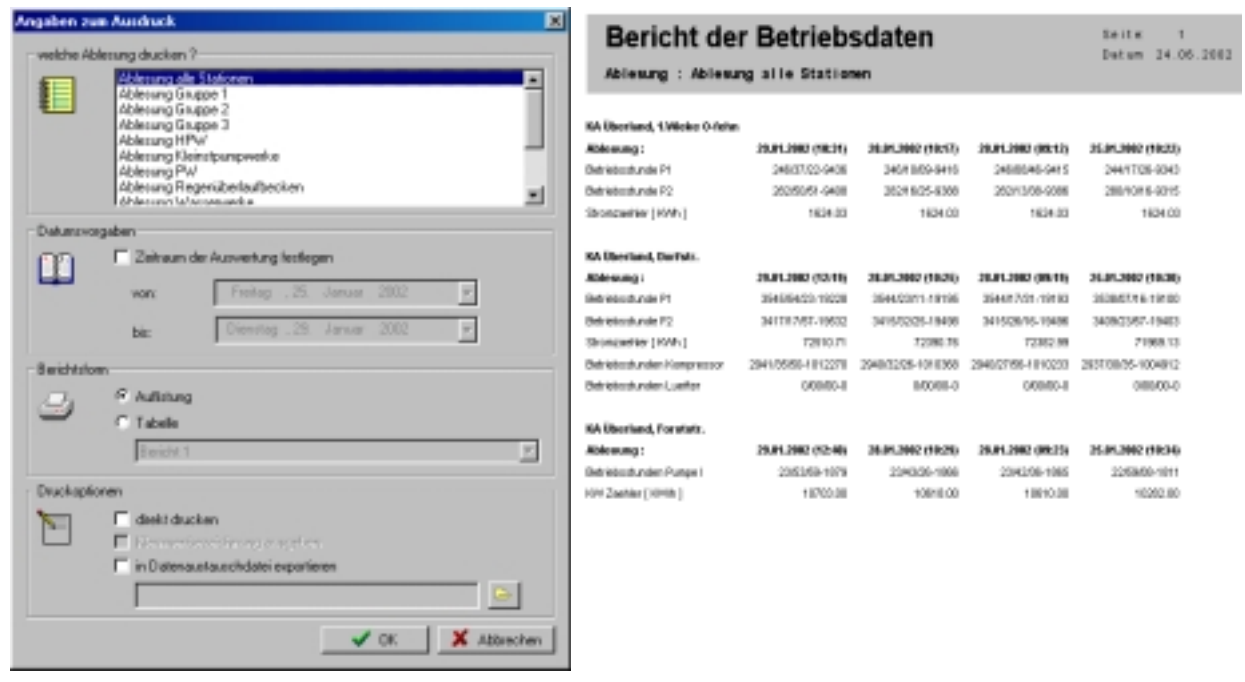

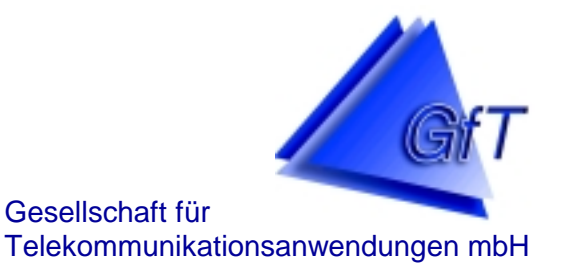

#### ❖ Exportfunktion

Die ermittelten Daten können zur weiteren Bearbeitung (z.B. in Excel) exportiert werden.

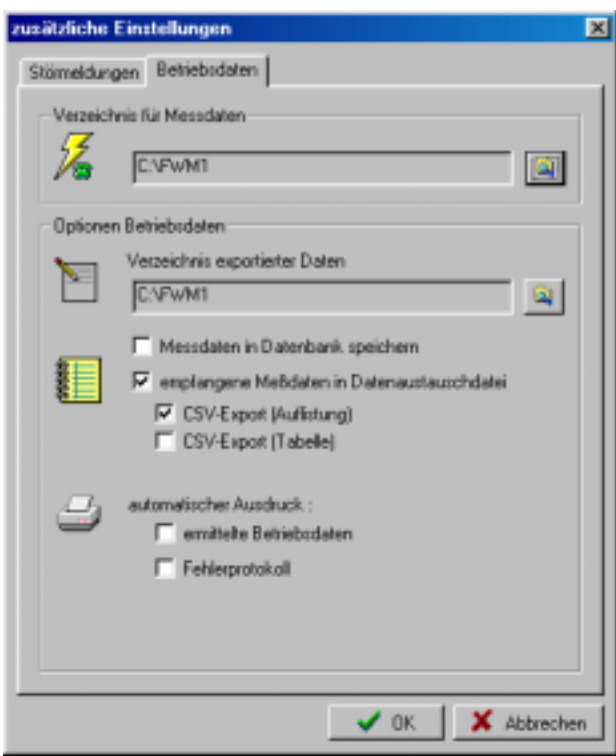

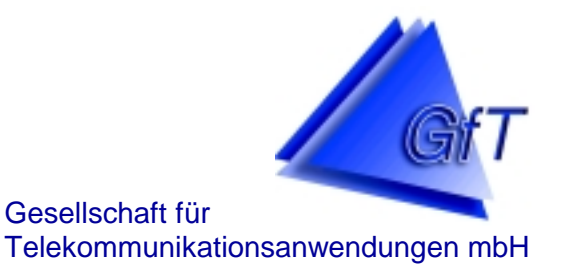

### **Stammdateneditor**

Für das *GfT Leitsystem* wurde das Datenbankprogramm Access verwendet. Hierdurch sind verschiedene individuelle Ergänzungen durch den Anwender möglich.

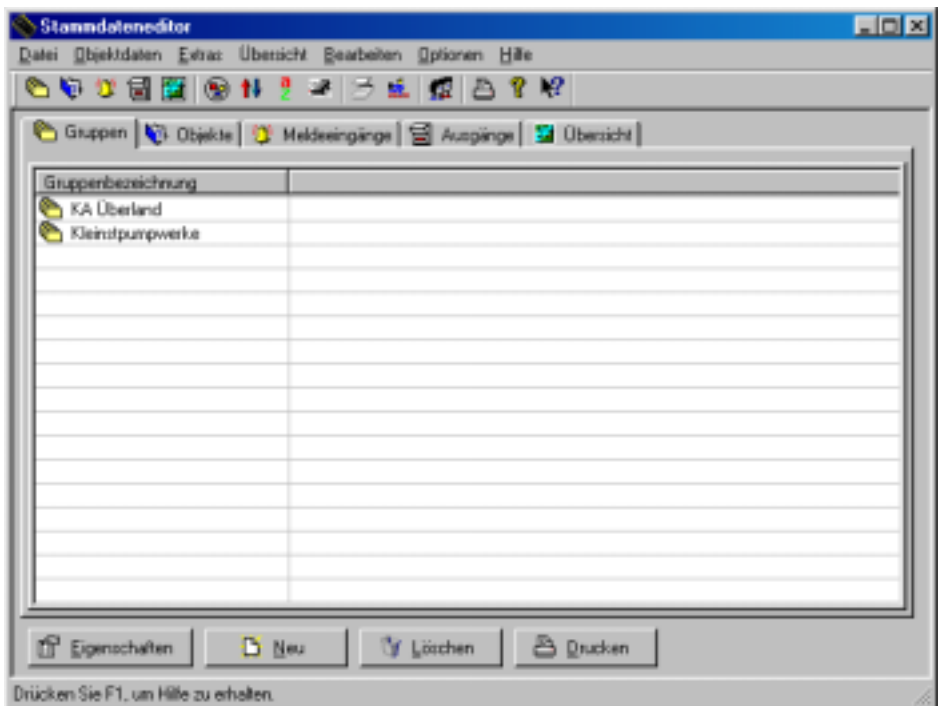

- Objektdaten
	- → Objektspezifische Einstellungen können direkt aus der Konfigurationssoftware importiert werden.
	- $\rightarrow$  Gliederung in Gruppen und Untergruppen.
	- $\rightarrow$  Vergabe von Prioritäten (z. B. wichtig, unwichtig).
	- $\rightarrow$  Festlegung individueller Meldetexte.
	- $\rightarrow$  Eingabe von zu benachrichtigenden Personen.

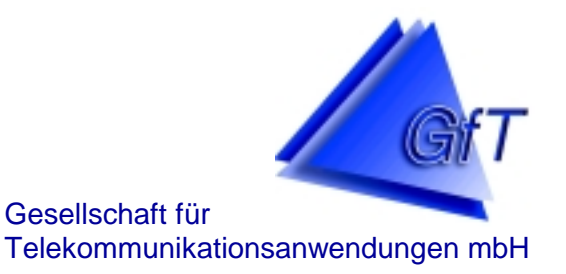

 $\rightarrow$  Die Bezeichnungen der Spalten für einen Betriebsbericht können individuell festgelegt werden.

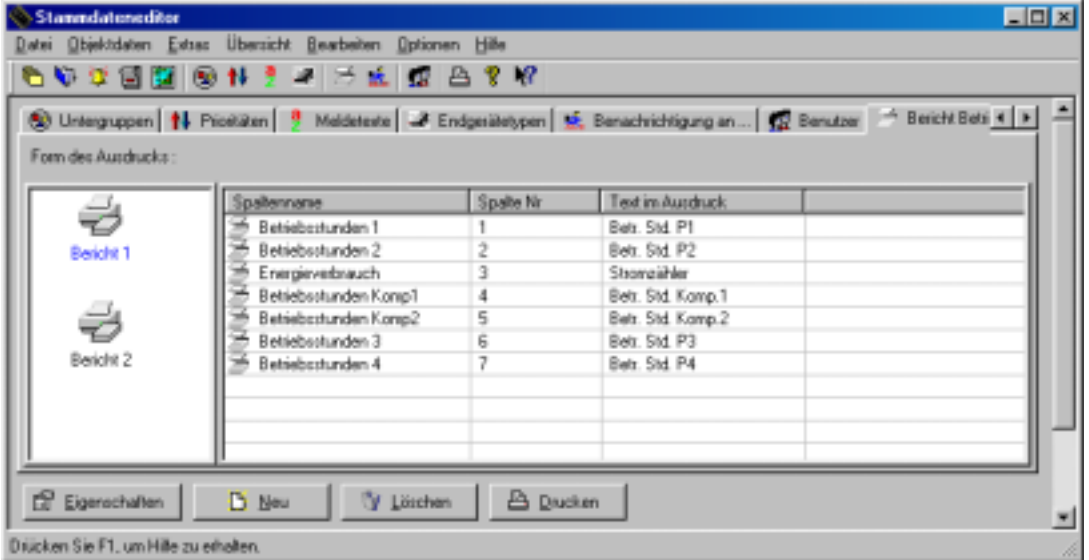

→ Verwaltung der technischen Ausstattung einzelner Objekte in individuell veränderbaren Detailtabellen.

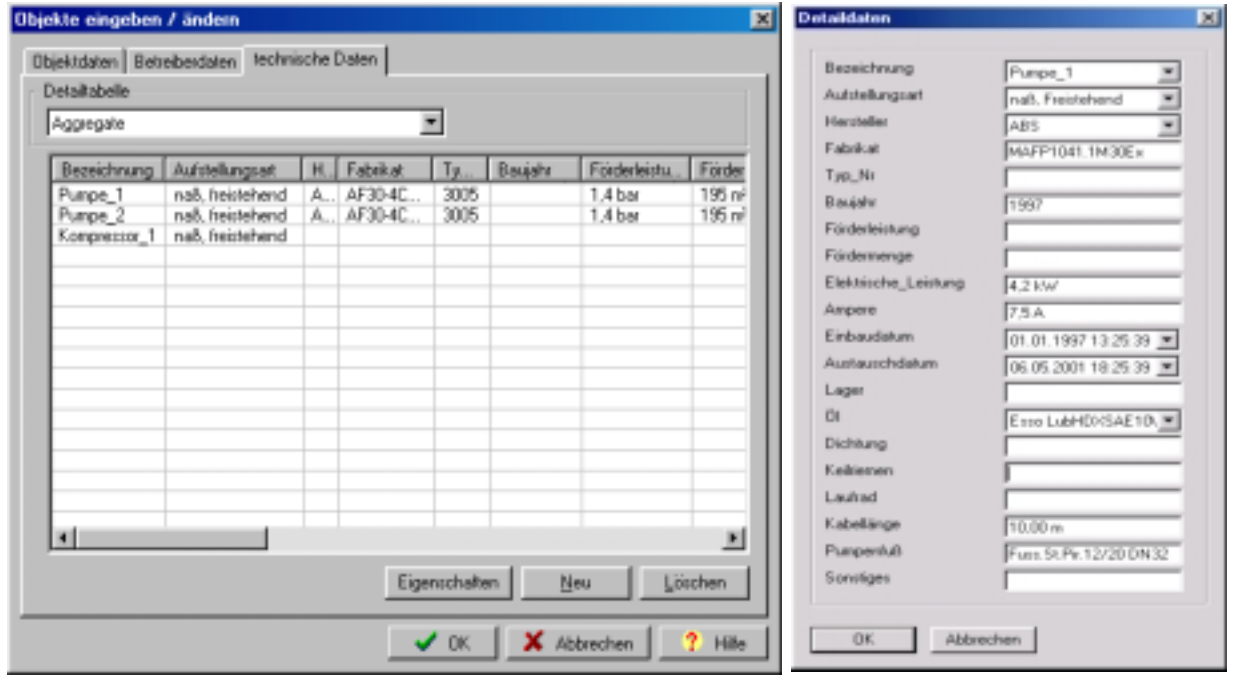

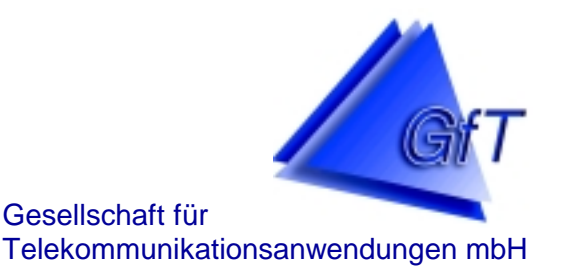

- Festlegung von Zugriffsrechten im *GfT Leitsystem*
	- $\rightarrow$  Benutzer haben nur bedingt Zugriff auf den Stammdateneditor, d.h. verschiedene Daten können nur eingesehen, jedoch nicht verändert werden.
	- $\rightarrow$  Systemverwalter haben vollen Zugriff auf den Stammdateneditor.

#### Übersicht

Die Einbindung von individuellem Kartenmaterial, Digitalfotos usw. (bmp-Format) ist möglich.

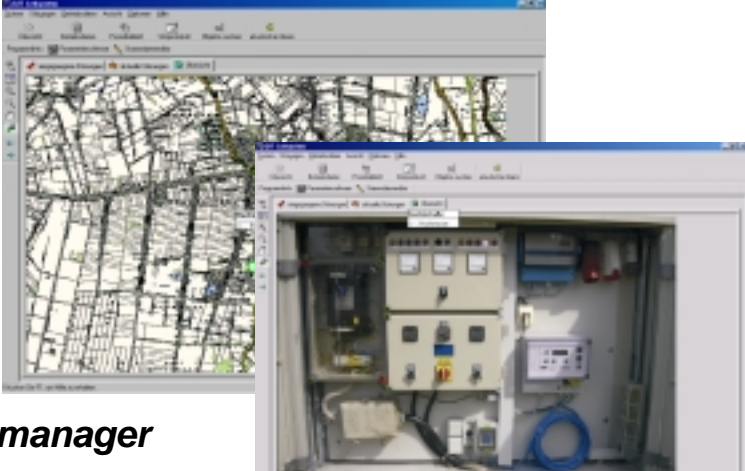

### **Der** *Kommunikationsmanager*

Der *Kommunikationsmanager* verwaltet und steuert die an den Rechner angeschlossenen PC-Modem.

Beim Einsatz des *GfT LEITSYSTEM* nimmt der *Kommunikationsmanager* die Störmeldungen entgegen und übermittelt sie zur Weiterbearbeitung an die Leitstelle. Er übernimmt ebenso die Erfassung der Betriebs- und Messdaten.

Der *Kommunikationsmanager* kann in einem TCP/IP-Netzwerk an das *GfT Leitsystem* angebunden werden.

### **Der** *DDE-Server*

Der DDE-Server ermöglicht die Kommunikation mit einer DDE-basierenden Anwendung, z.B. einer Visualisierungssoftware. Es werden eine DDE-Anwendung und ein oder mehrere Kommunikationsmanager unterstützt, die in einem TCP/IP Windows-Netzwerk auf unterschiedlichen Rechnern eingerichtet sind.